## **Creo Modelcheck Shape Indexing / Search With Windchill**

## Ref PTC Help Info (not really enough to actually set up so supplemented here)

## Creo ModelCHECK Overview

The Creo ModelCHECK Help describes how you can use Creo ModelCHECK as a comprehensive and collaborative model analysis tool Refer to these topics for information on configuring Creo ModelCHECK, on using the tools and checks available in icreo ModelCHECk and on using the Creo ModelCHECK reports.

## **Tasks for Creo ModelCHECK**

- Getting Started with Creo ModelCHECK
	- · Using PTC Creo Modelcheck
	- · Using the Creo Modelcheck Operating Modes
	- · Using ModelUPDATE
- Configuring Creo ModelCHECK
	- · Using the Creo Modelcheck Configuration Files
	- · Setting Up the Initialization File: config\_init.mc File
	- · Setting Up the Condition File: setconf.mcc File
	- · Setting Up the Condition File: condition.mcc File
	- Setting Up the Check Configuration File
	- Setting Up the Start Configuration File
	- Setting Up the Constant Configuration File
	- · Setting Up the Status Configuration File
- Using the Creo ModelCHECK Reports
	- Creating the Creo Modelcheck Report
	- Creating Summary Reports
- Using Creo ModelCHECK with Data Management Systems
	- · Integrating Creo Modelcheck with a PDM System
	- · Using Creo Modelcheck Gatekeeper
- Using the Tools Available in Creo Mode CHECK  $\bullet$ 
	- · Searching for Duplicate Models
	- Using the Spell Checker
	- · Optimizing Creo Modelcheck
	- · Using RuleCHECK
	- · Using GeomIntegrityCHECK

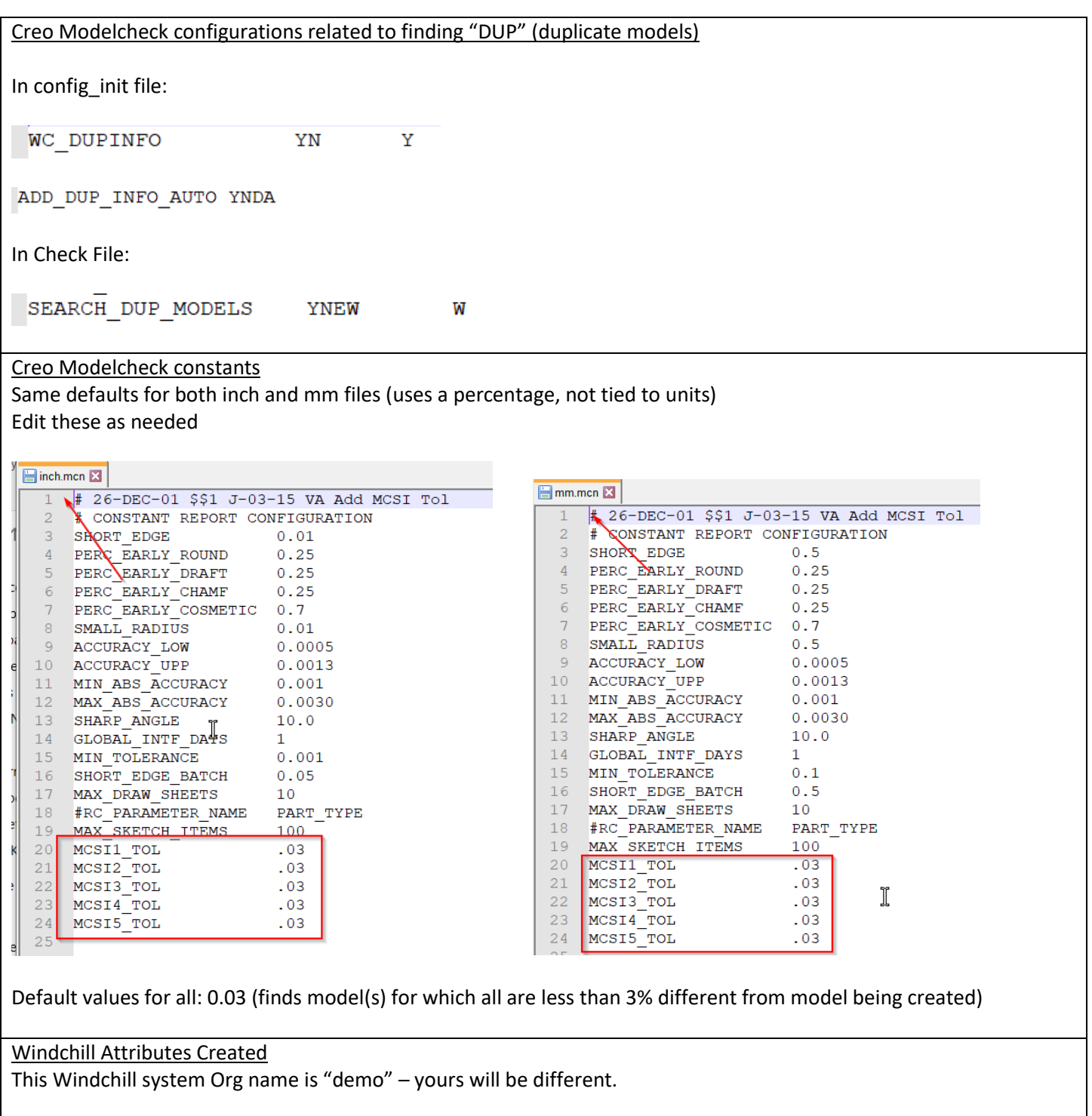

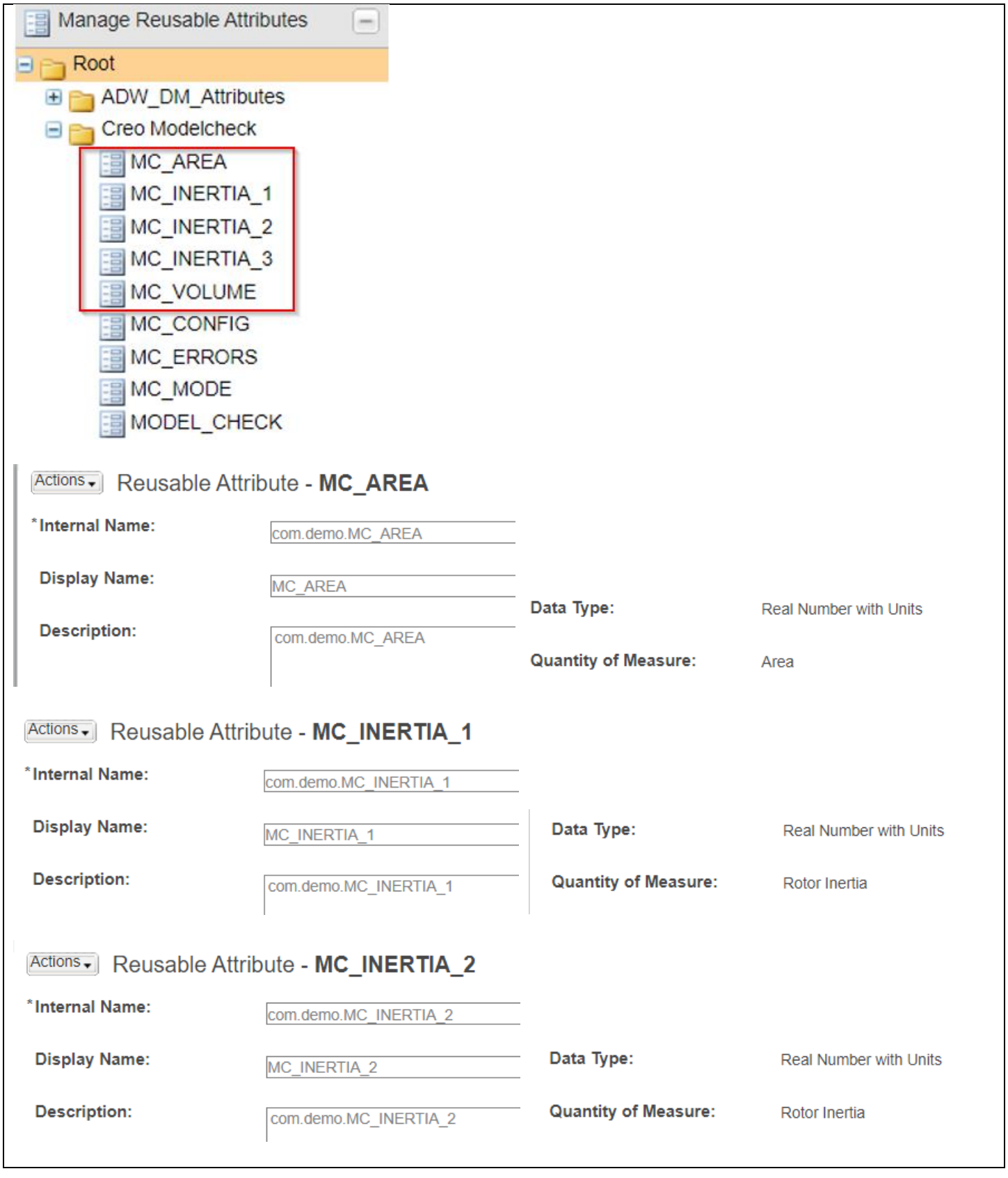

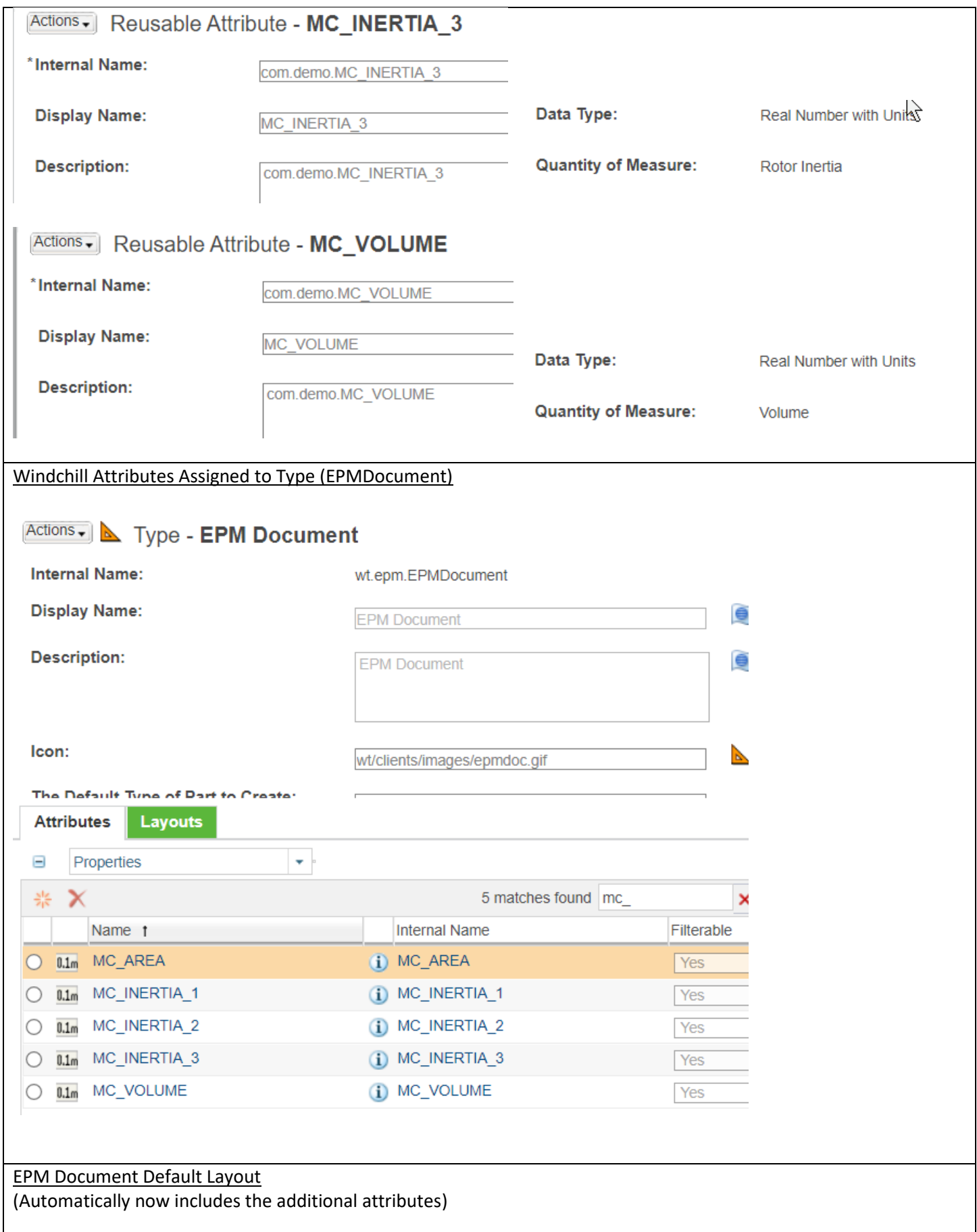

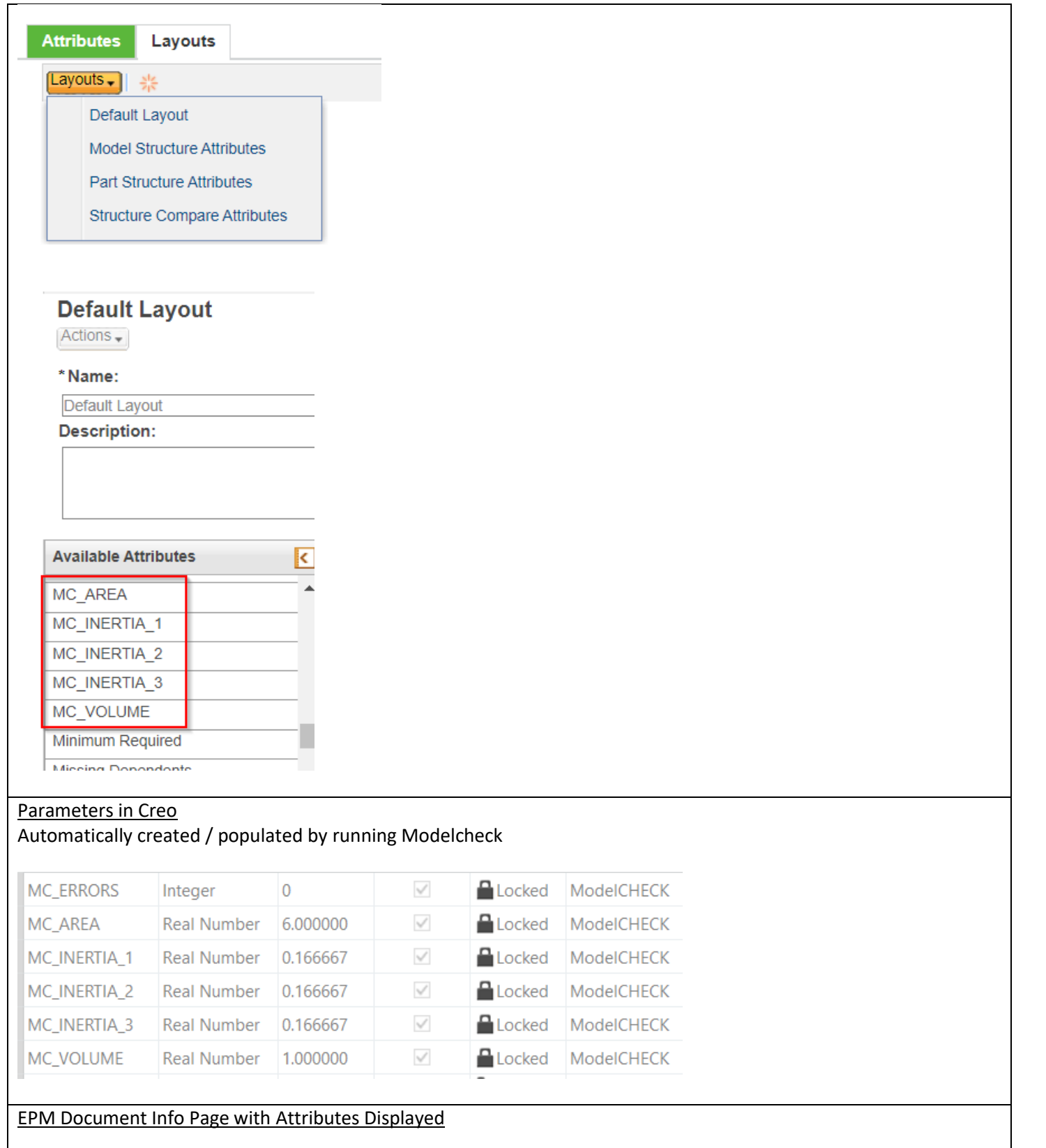

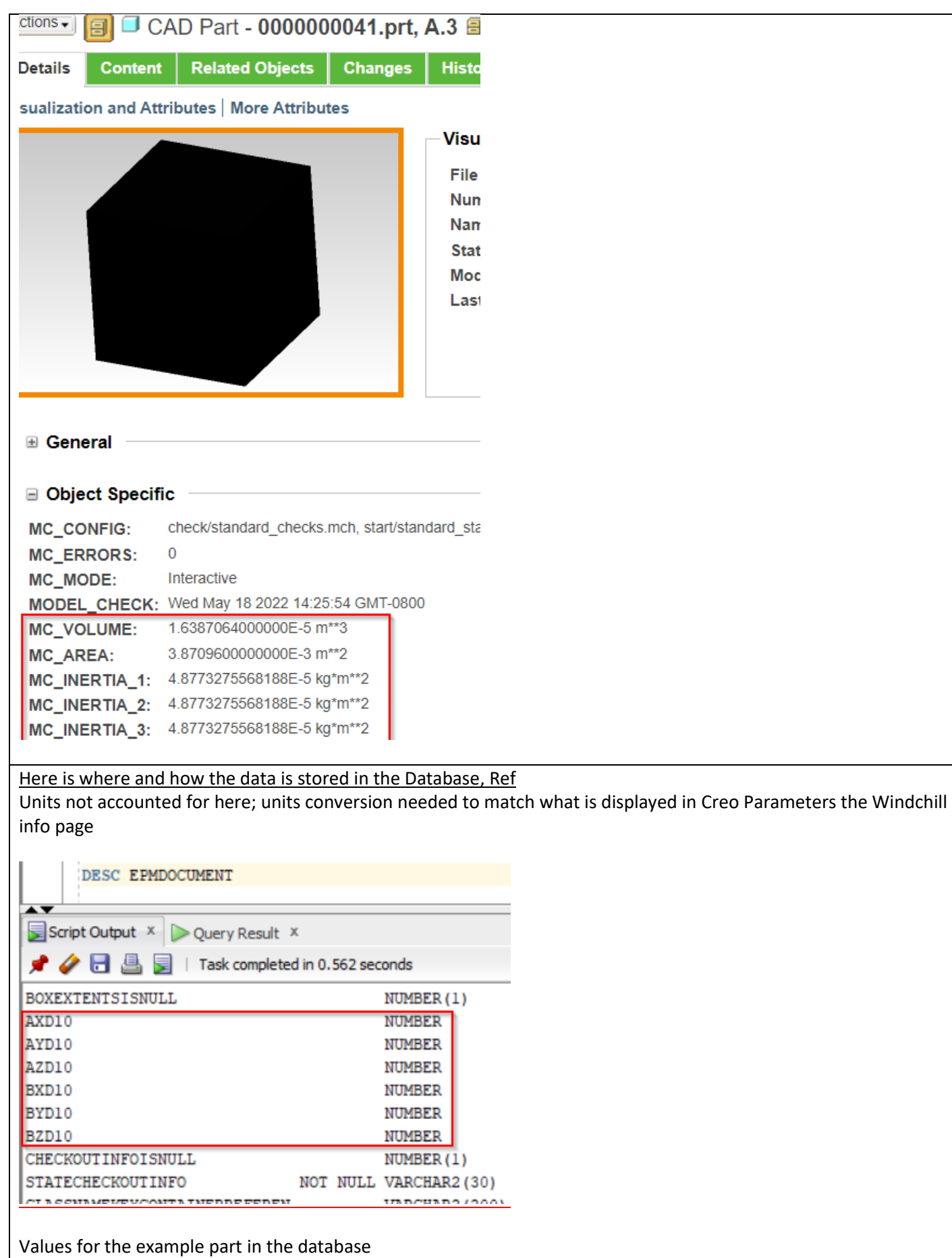

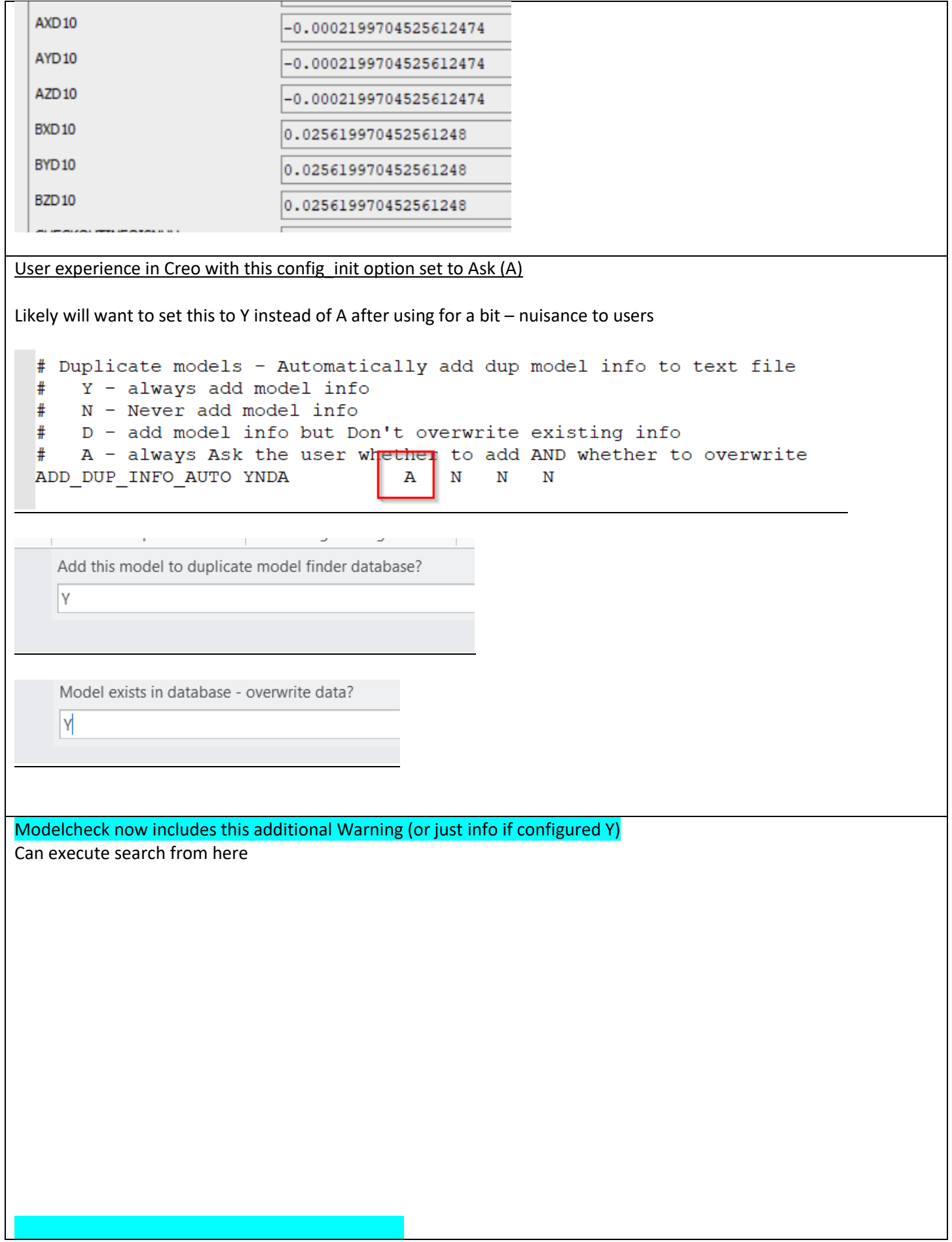

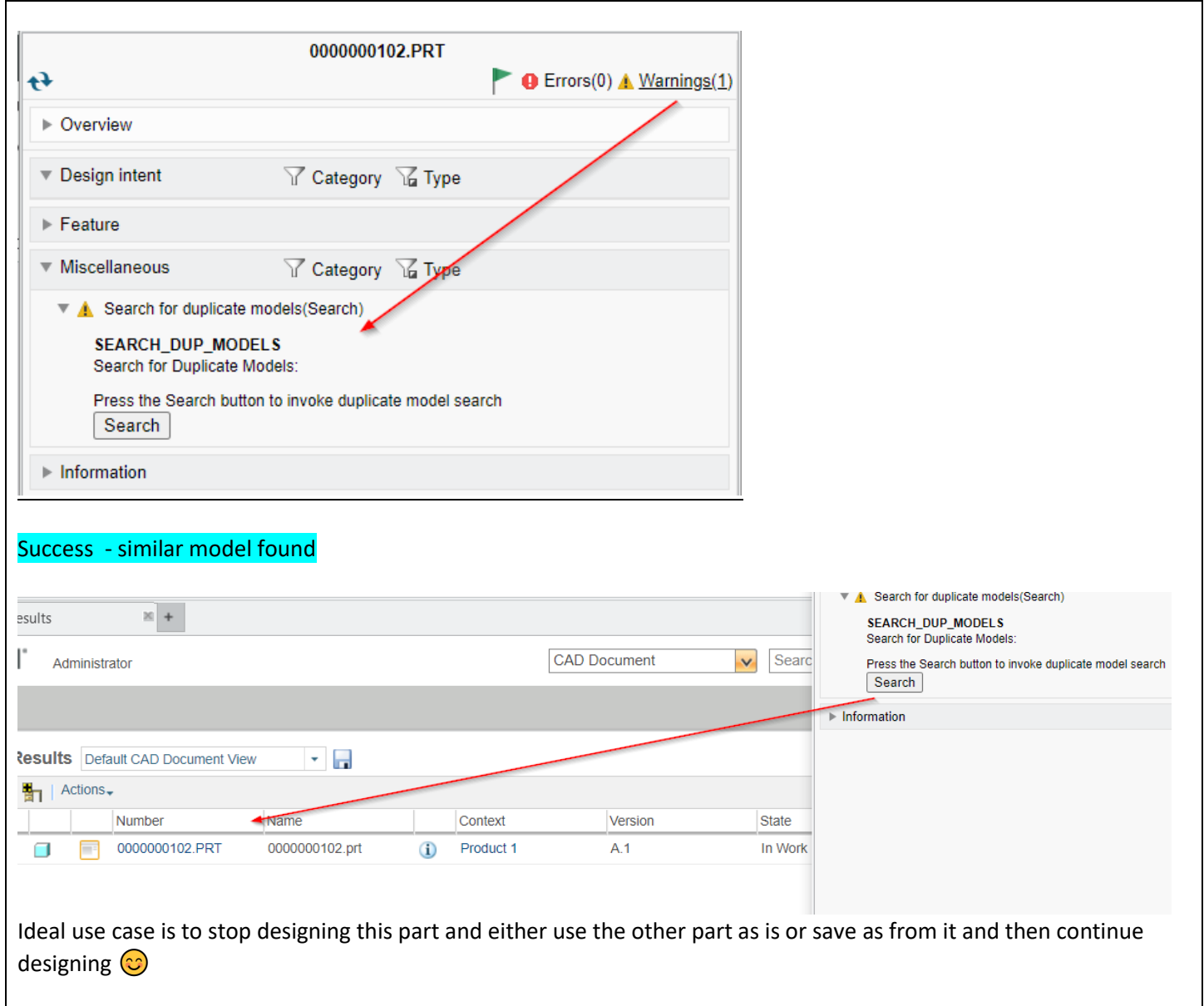